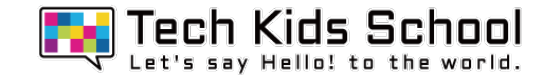

# 10.ネズミ探しゲームを作ろう!

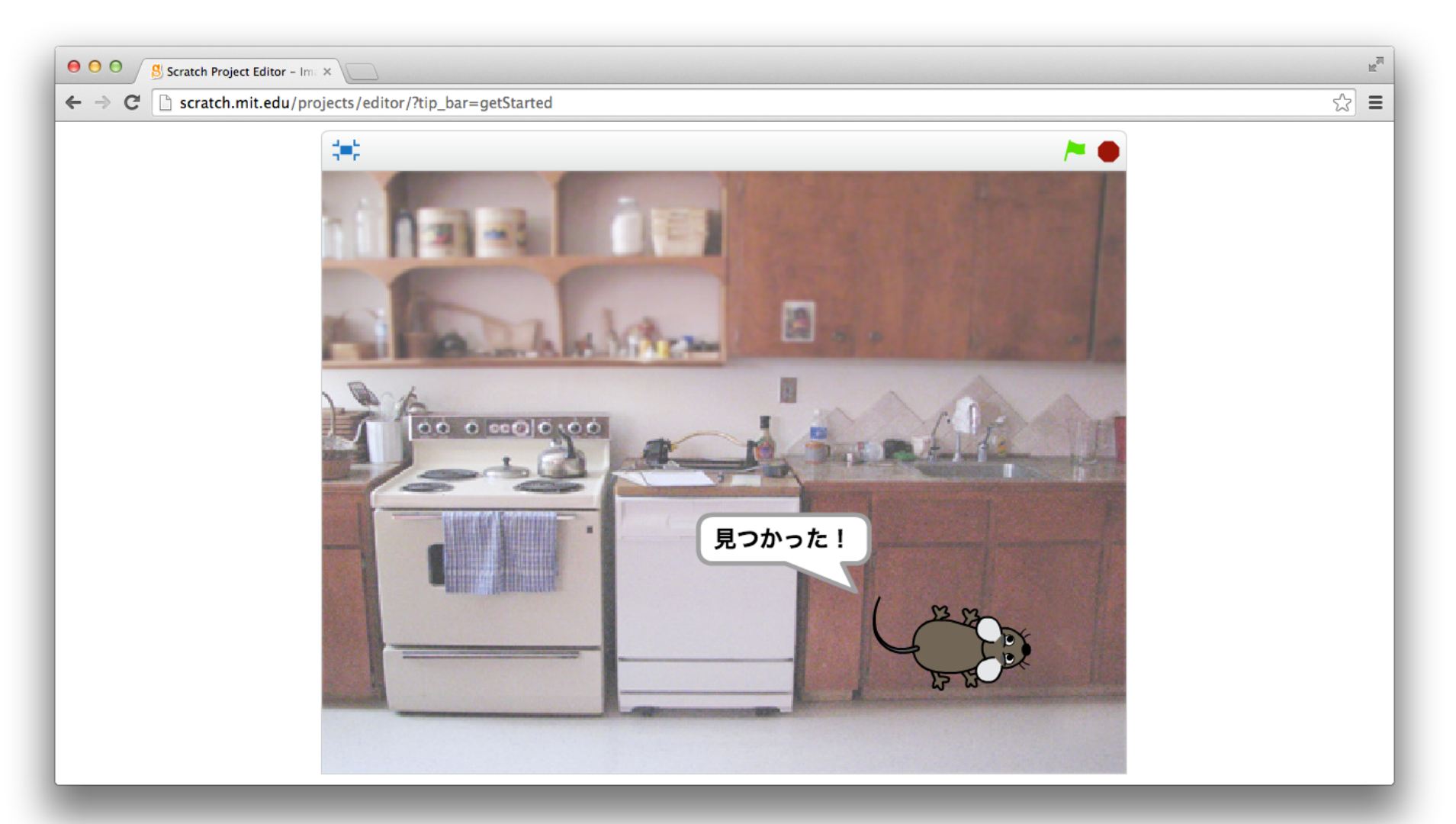

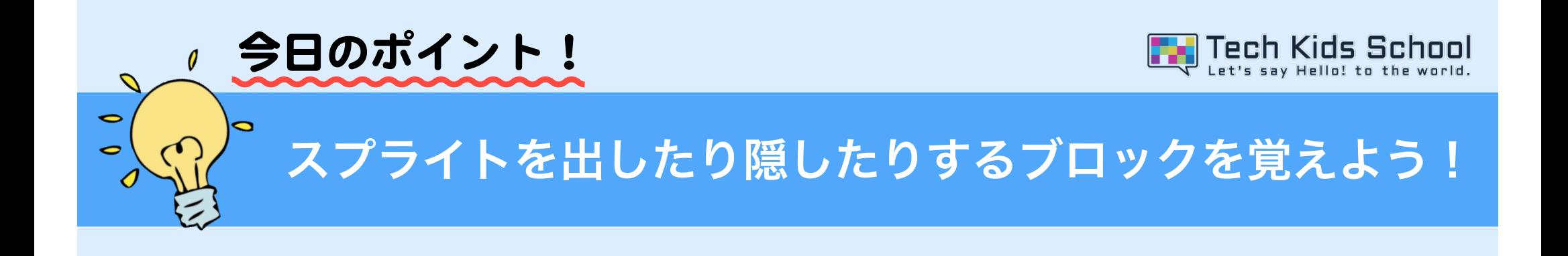

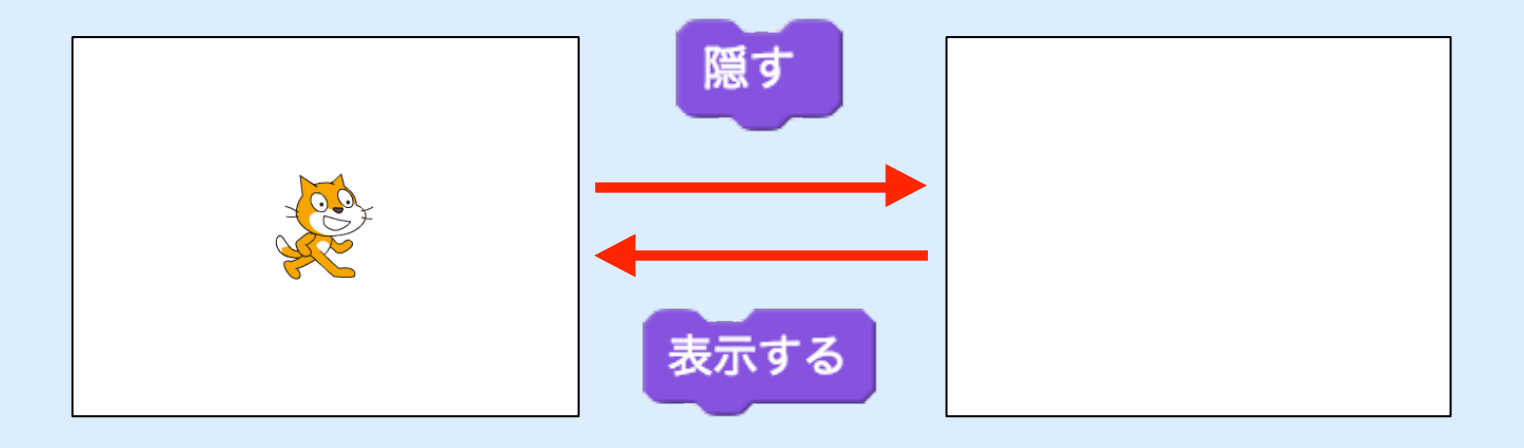

「見た目」ブロックの中の「表示する」「隠す」ブロックでは、 スプライトを出したり隠したりすることができるんだ! この二つのブロックはよく使うので覚えよう!

3 ネコがいる画面を出そう

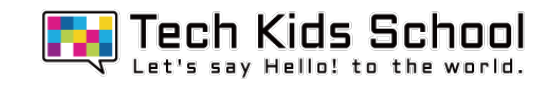

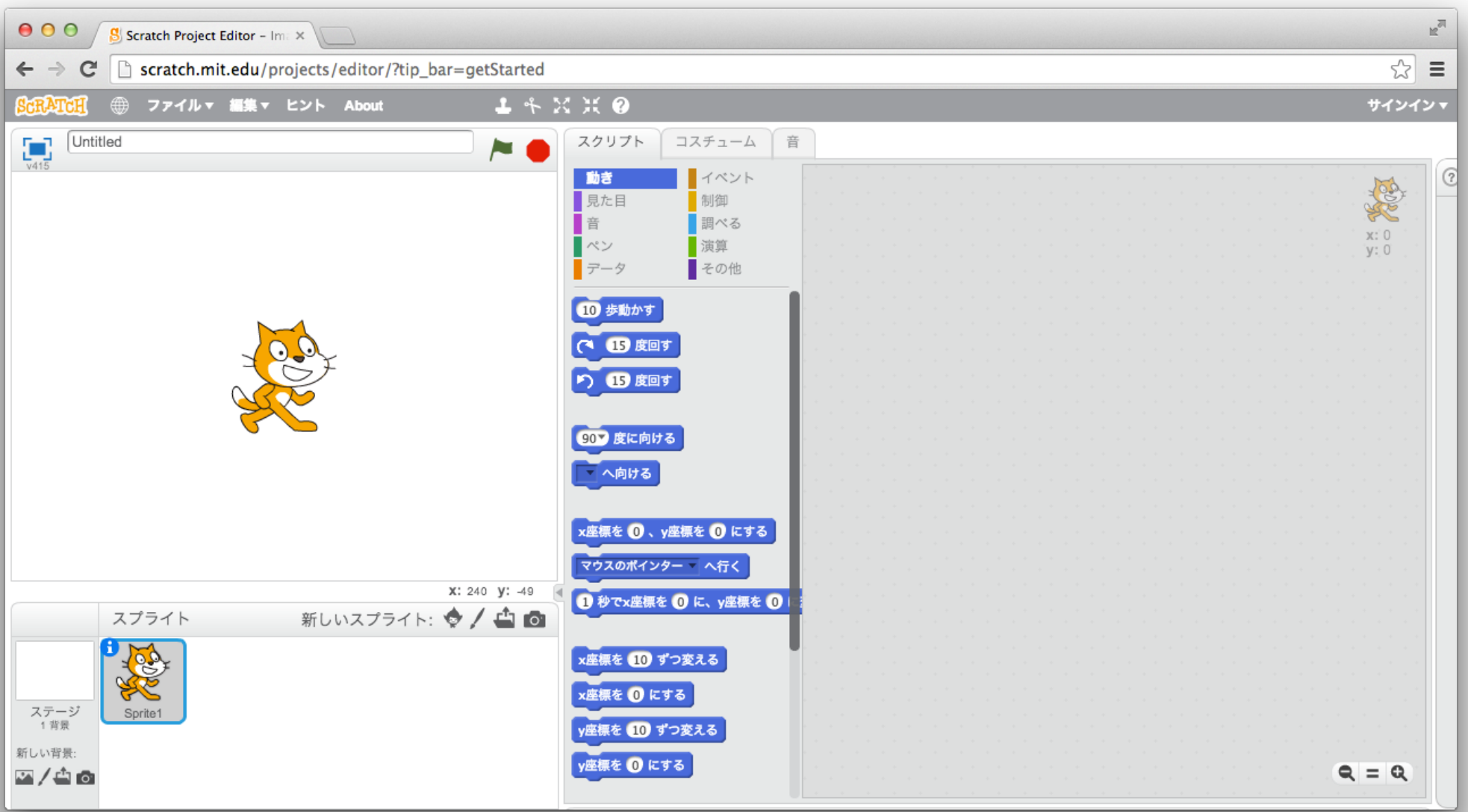

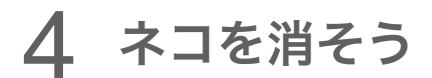

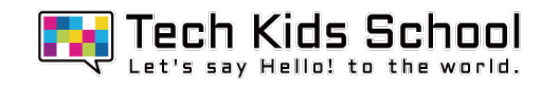

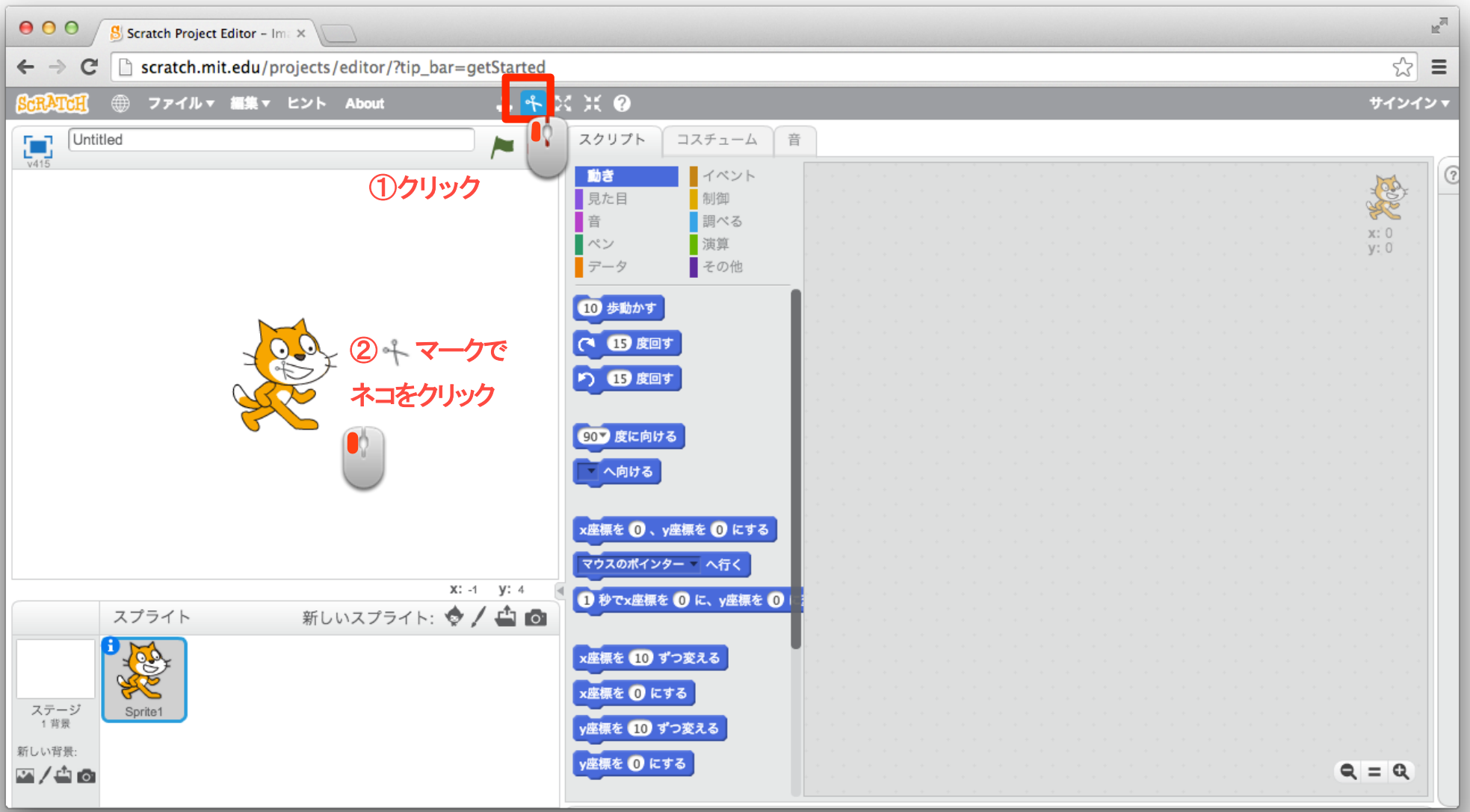

5 ステージを追加しよう

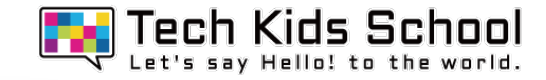

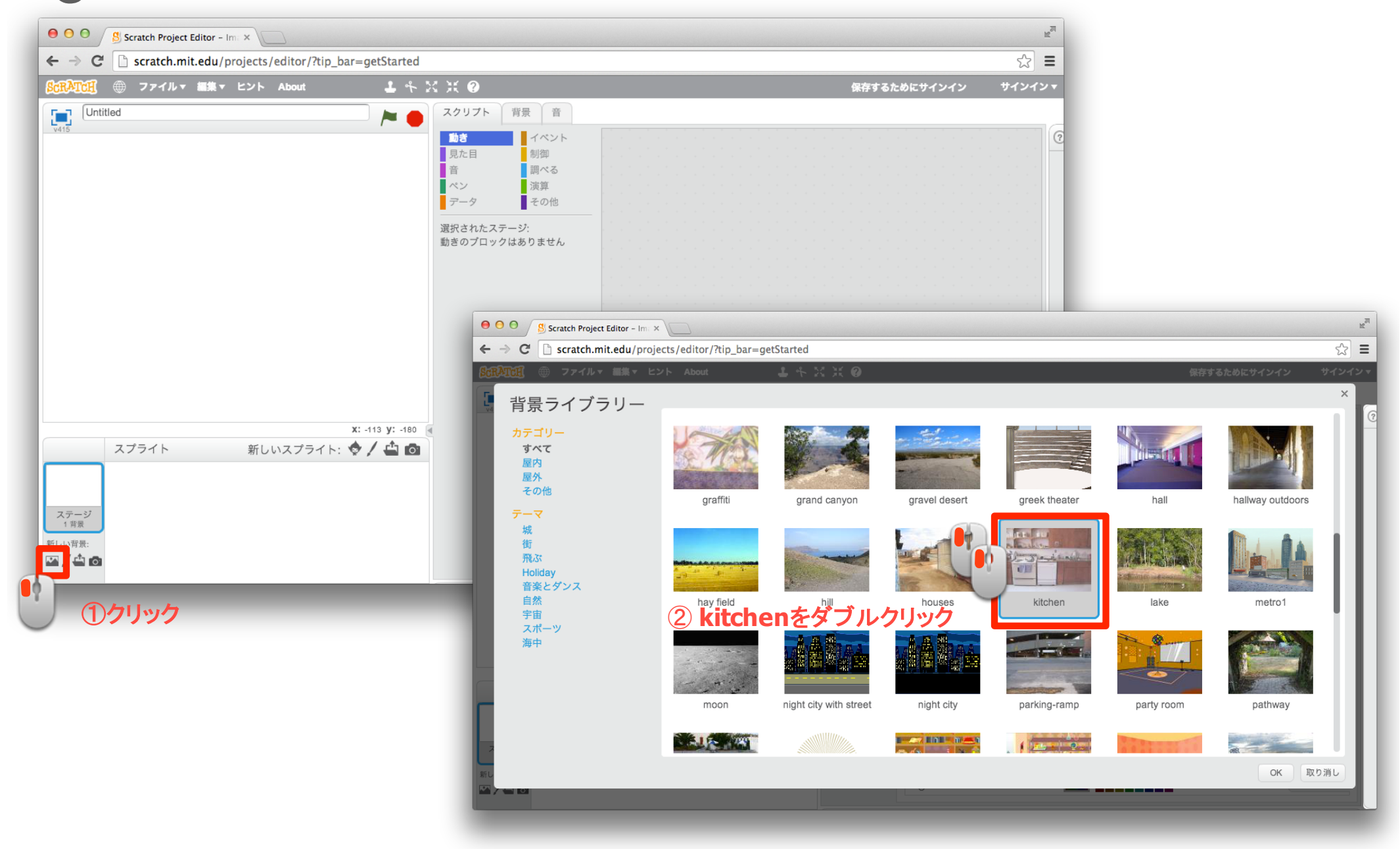

6 スプライトを追加しよう

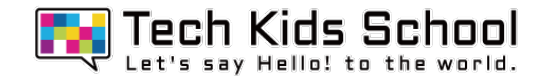

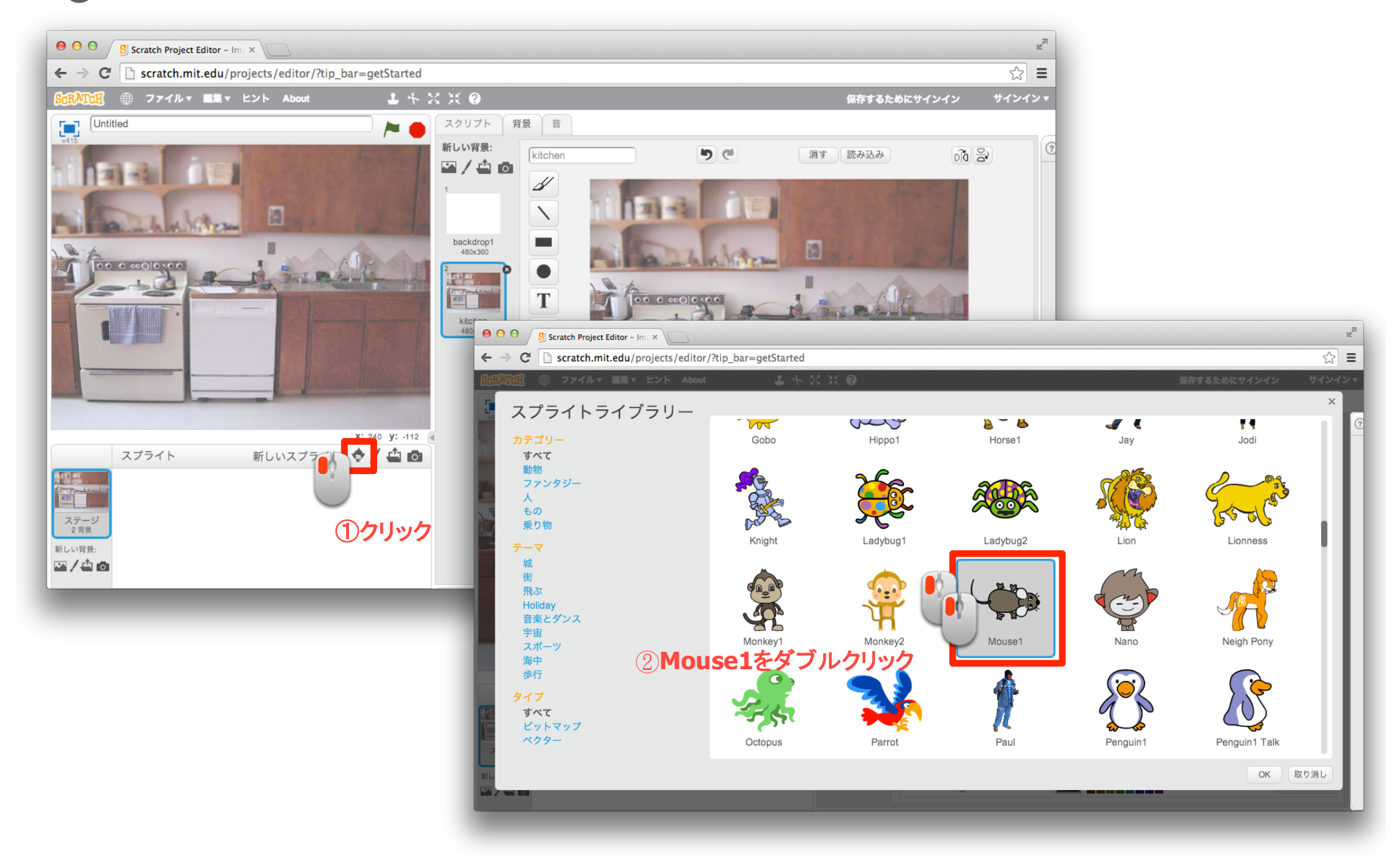

7 「イベント」ブロックを置こう

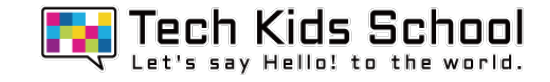

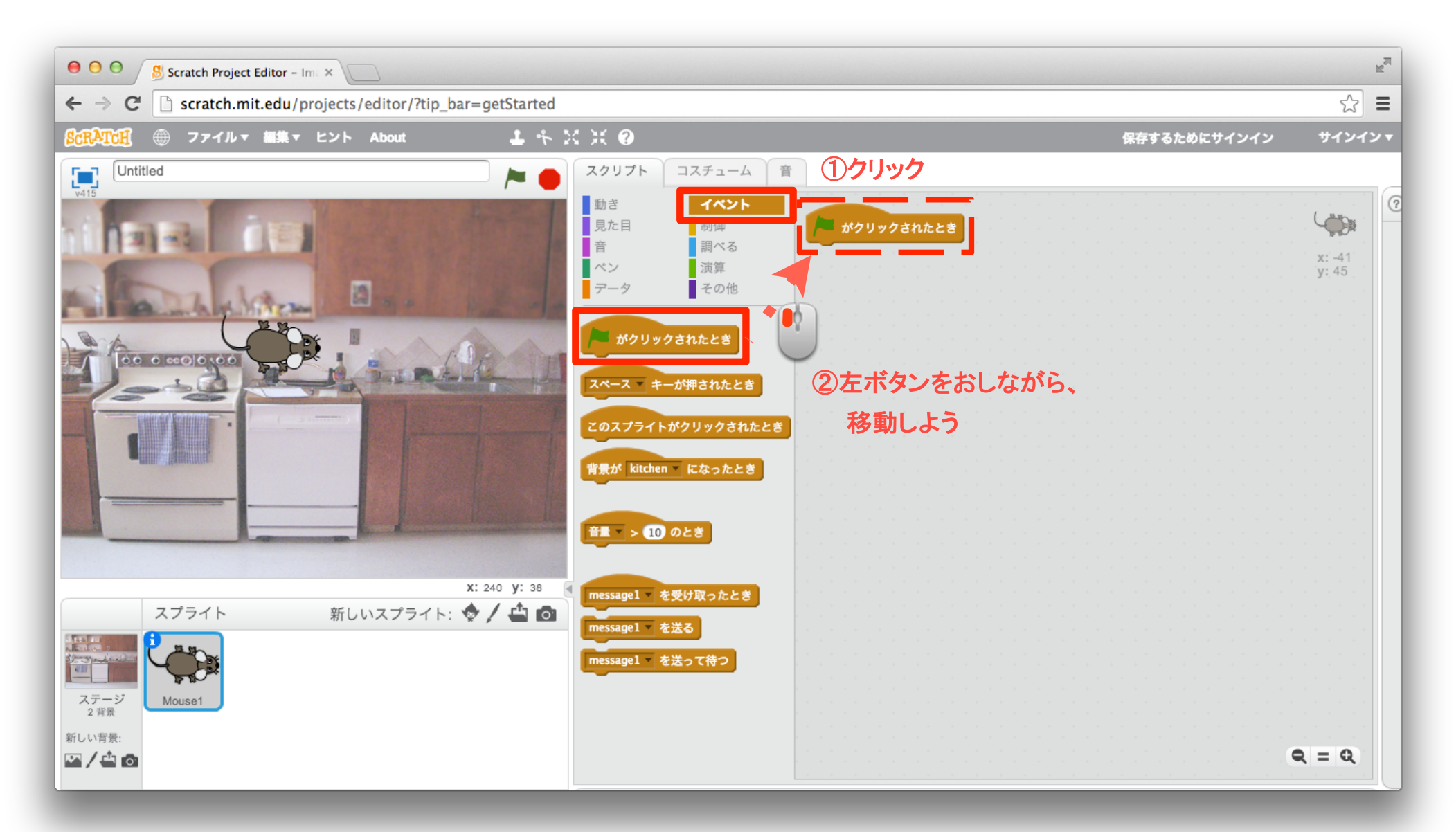

8 「見た目」ブロックを組み合わせよう

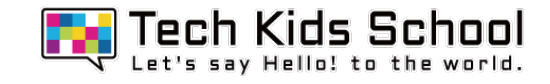

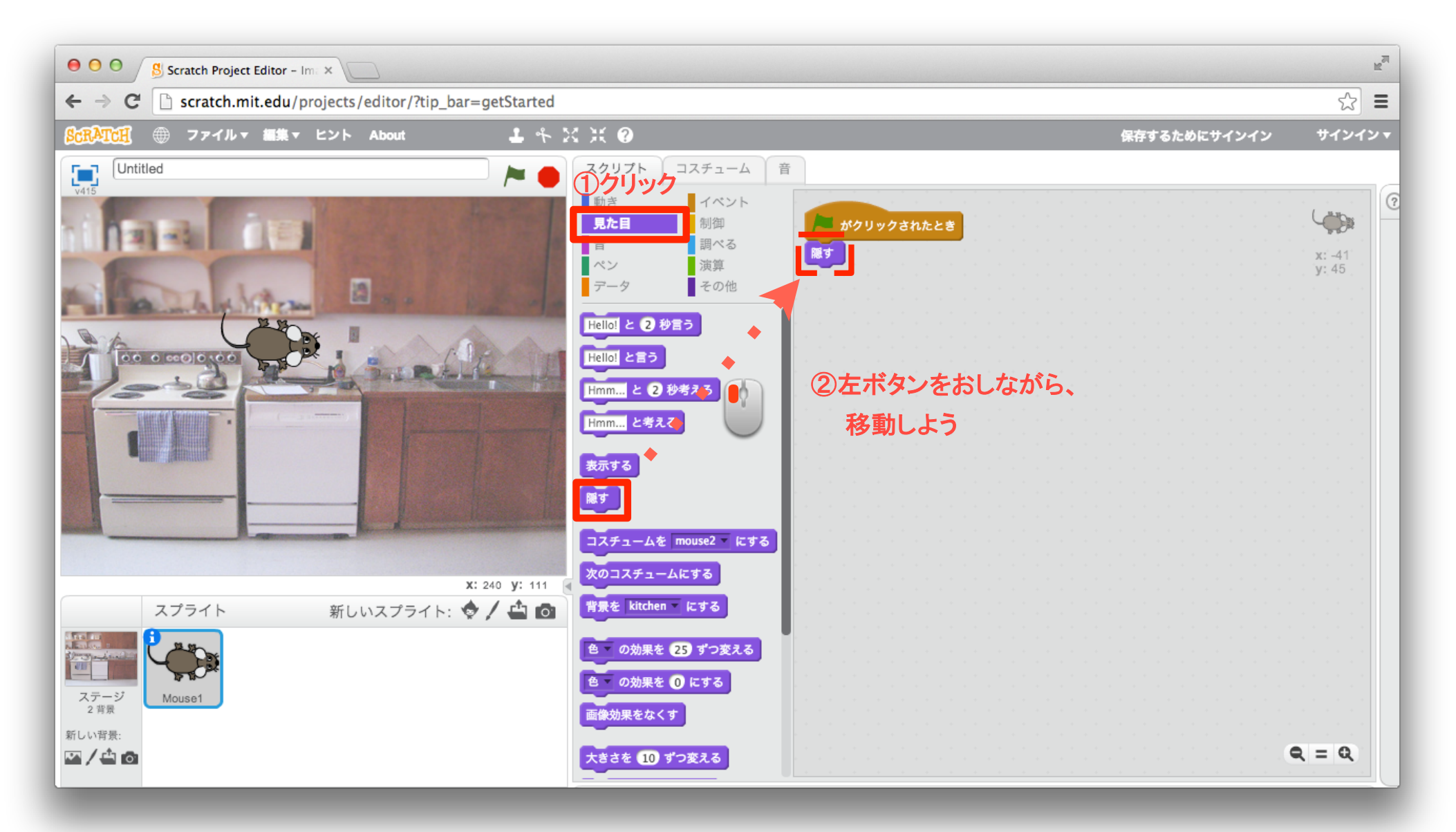

9 「動き」ブロックを組み合わせよう

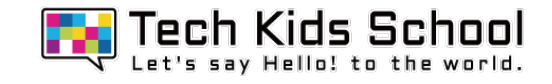

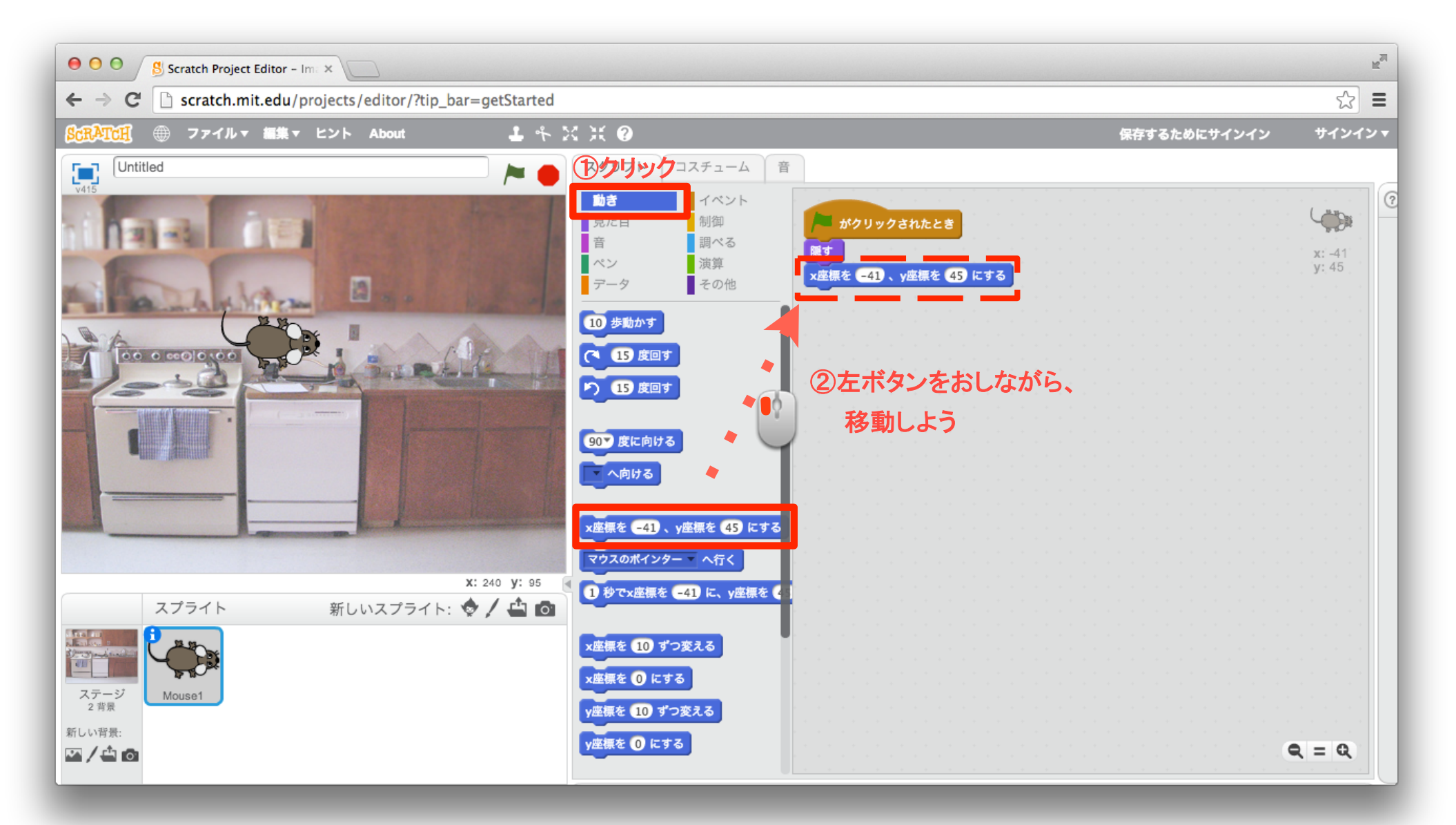

10 「動き」ブロックを組み合わせよう

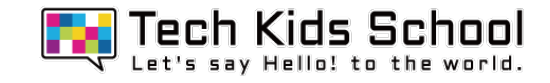

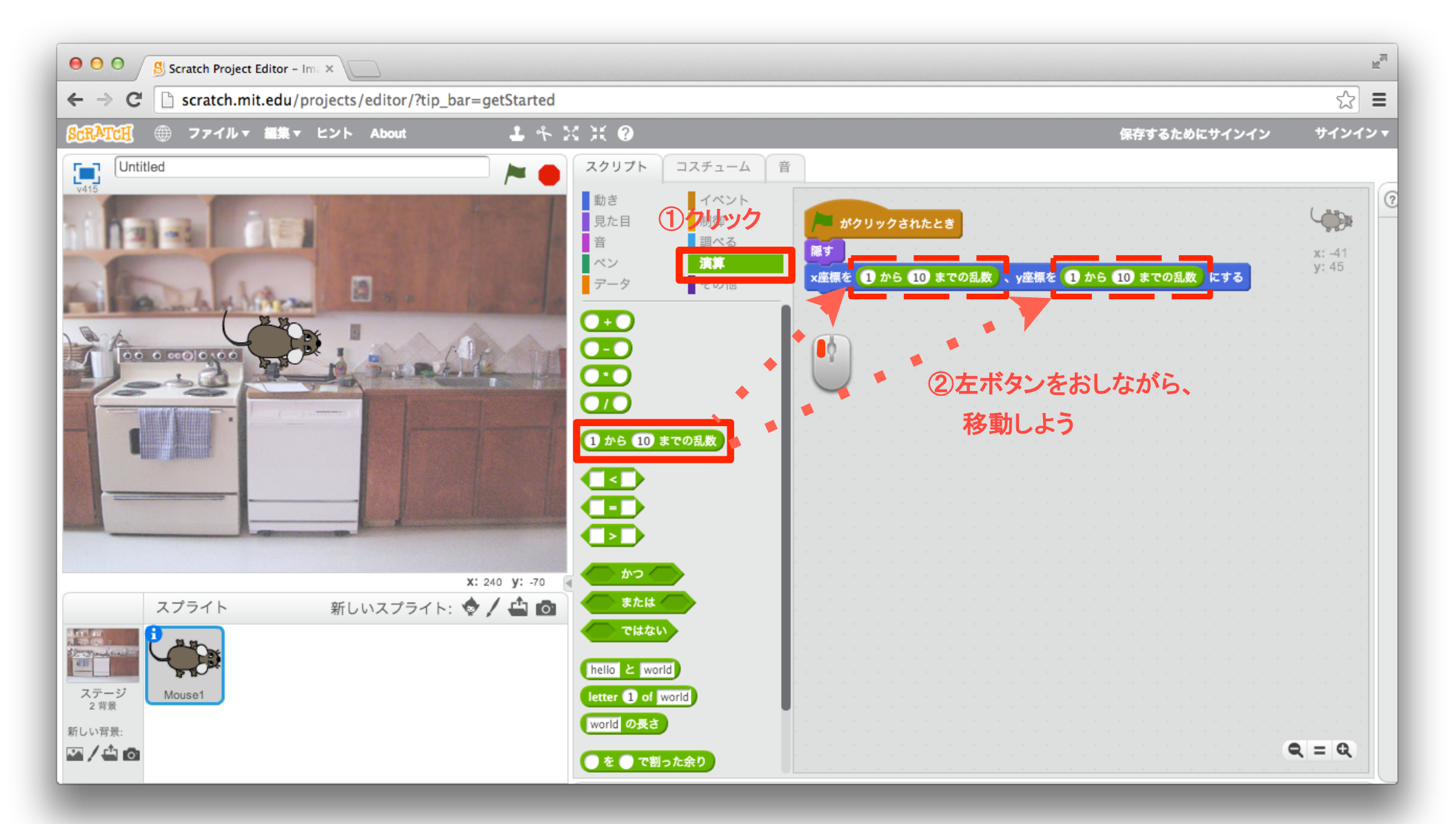

「演算」ブロックを設定しよう

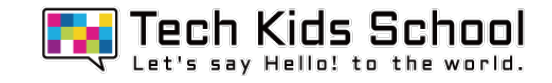

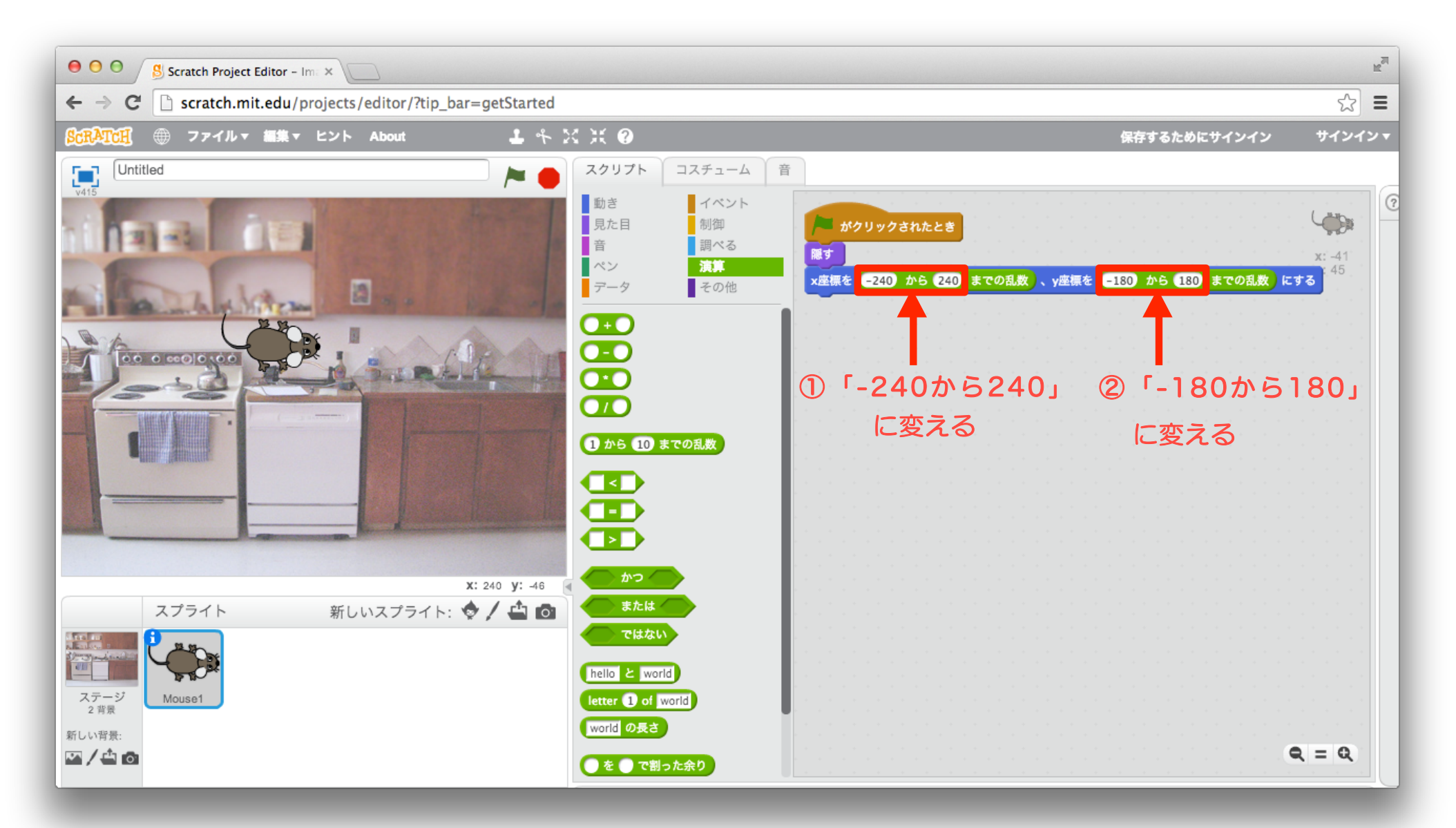

12 「制御」ブロックを組み合わせよう

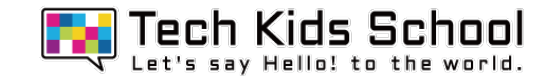

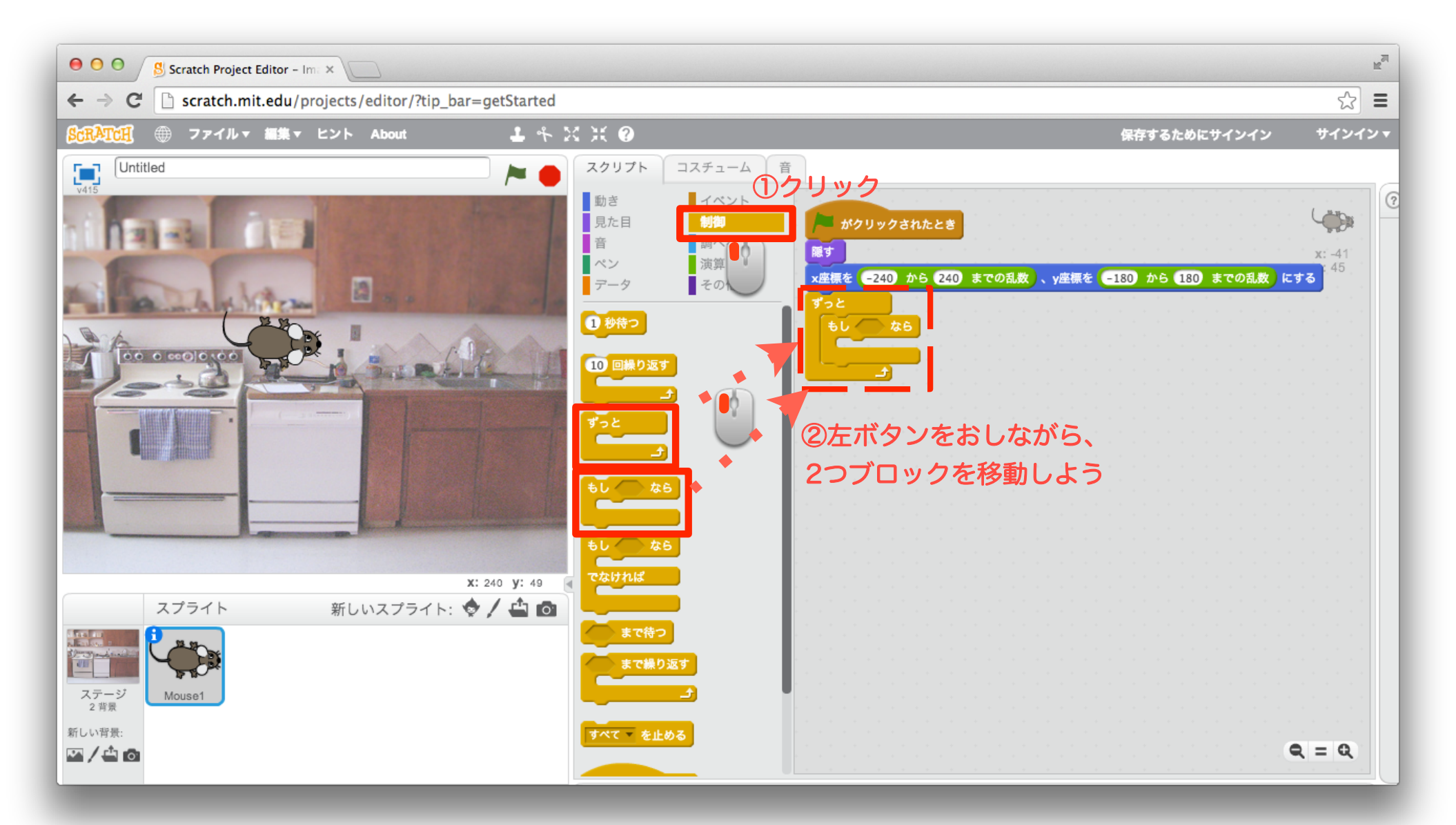

13 「調べる」ブロックを組み合わせよう

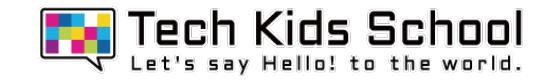

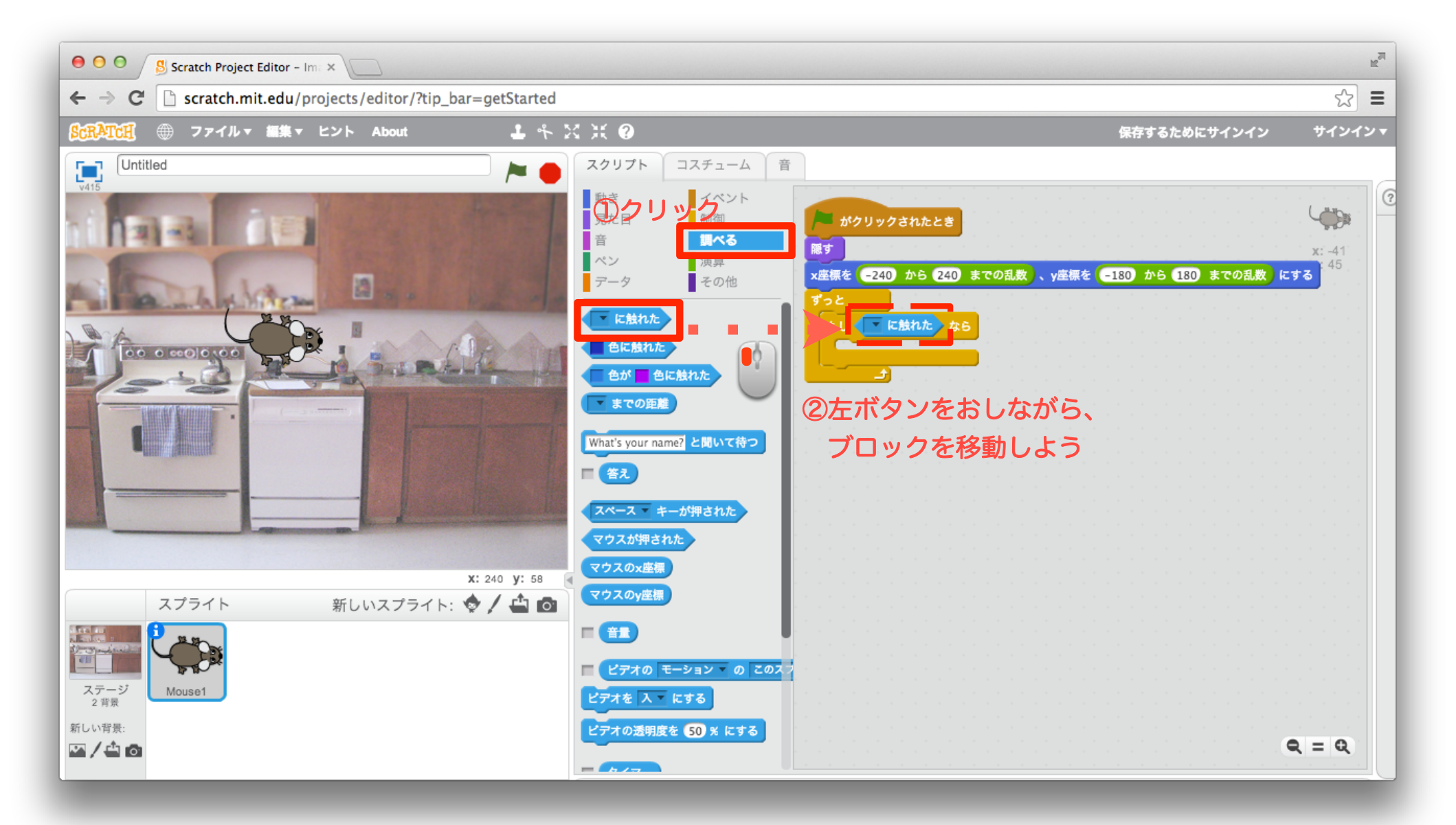

14 「調べる」ブロックを設定しよう

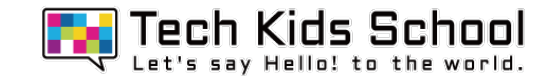

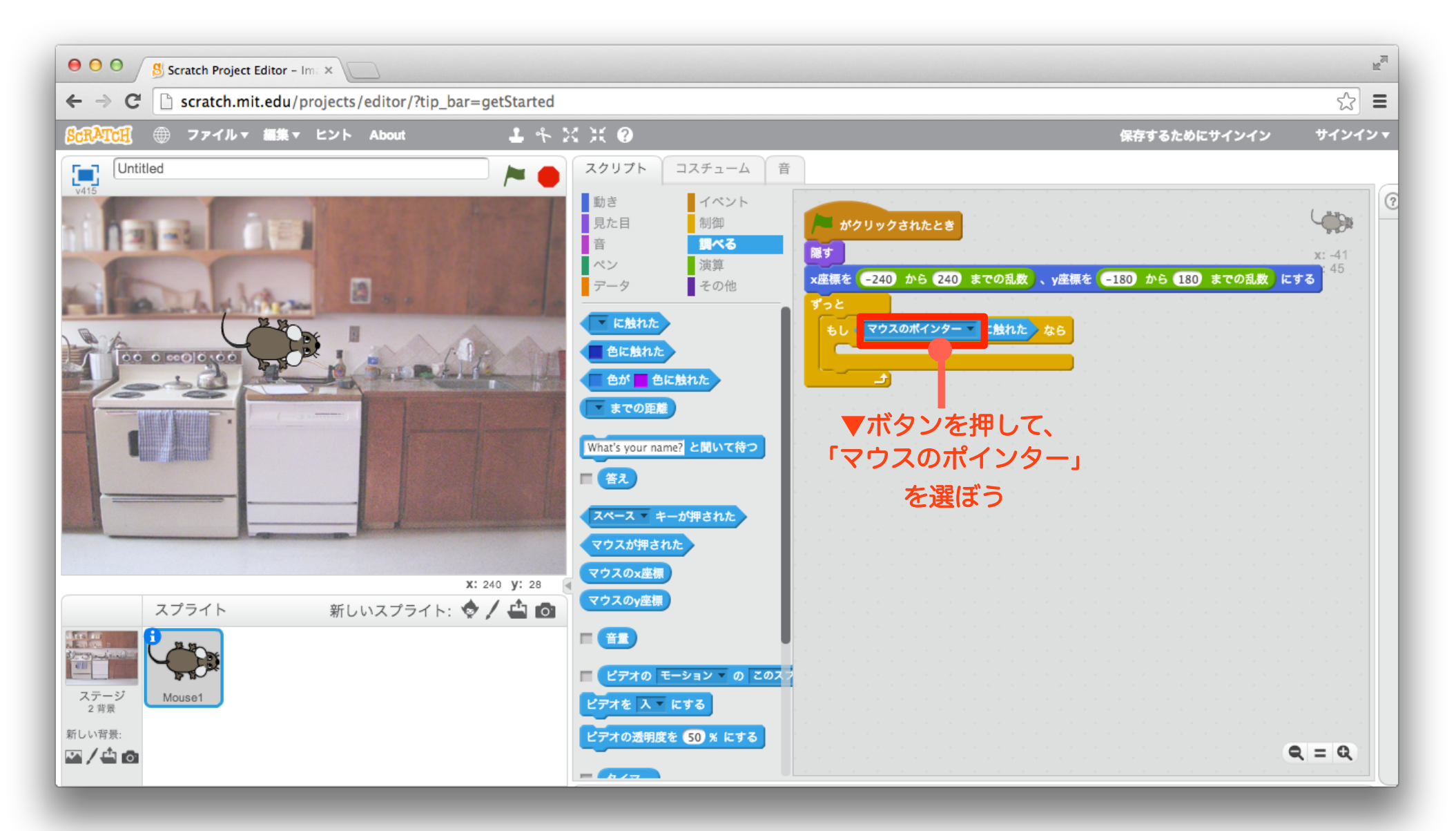

15 「見た目」ブロックを組み合わせよう

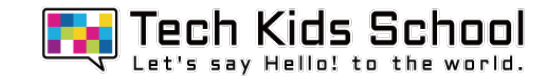

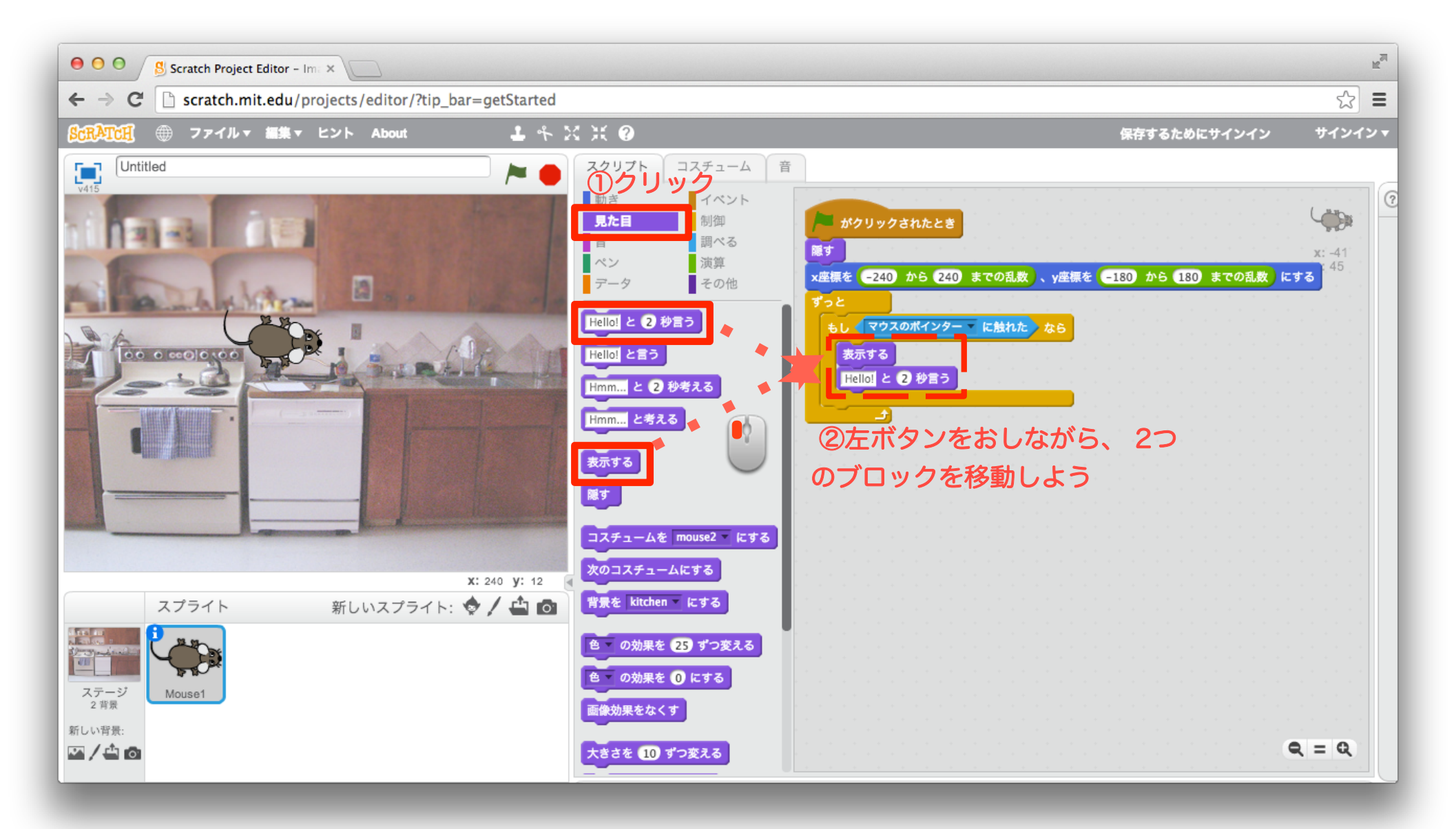

16 「見た目」ブロックを設定しよう

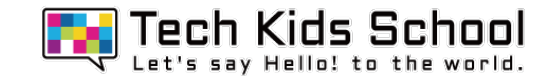

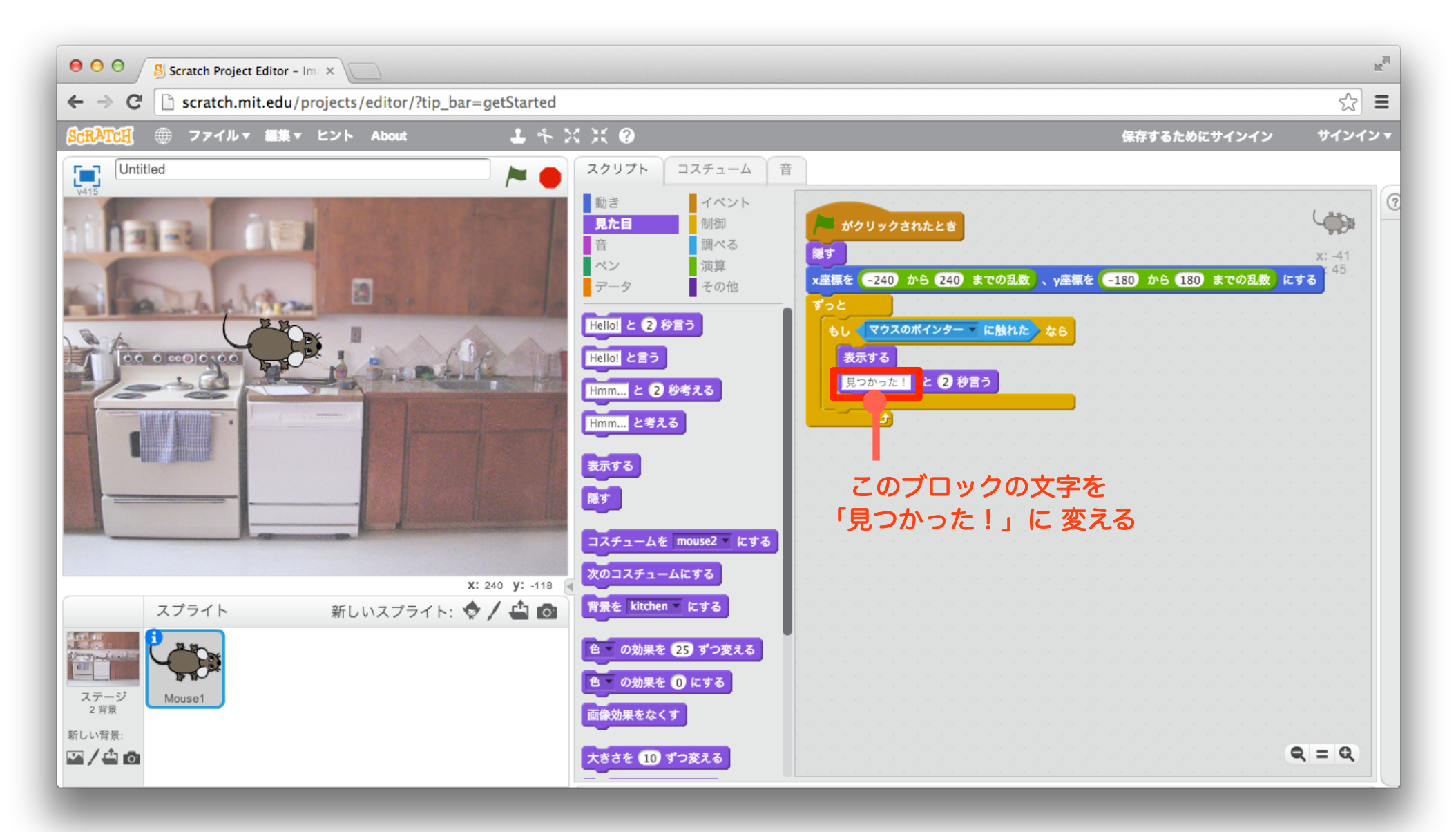

17 「動き」ブロックを組み合わせよう

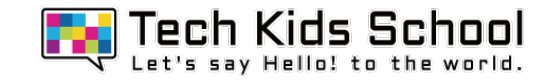

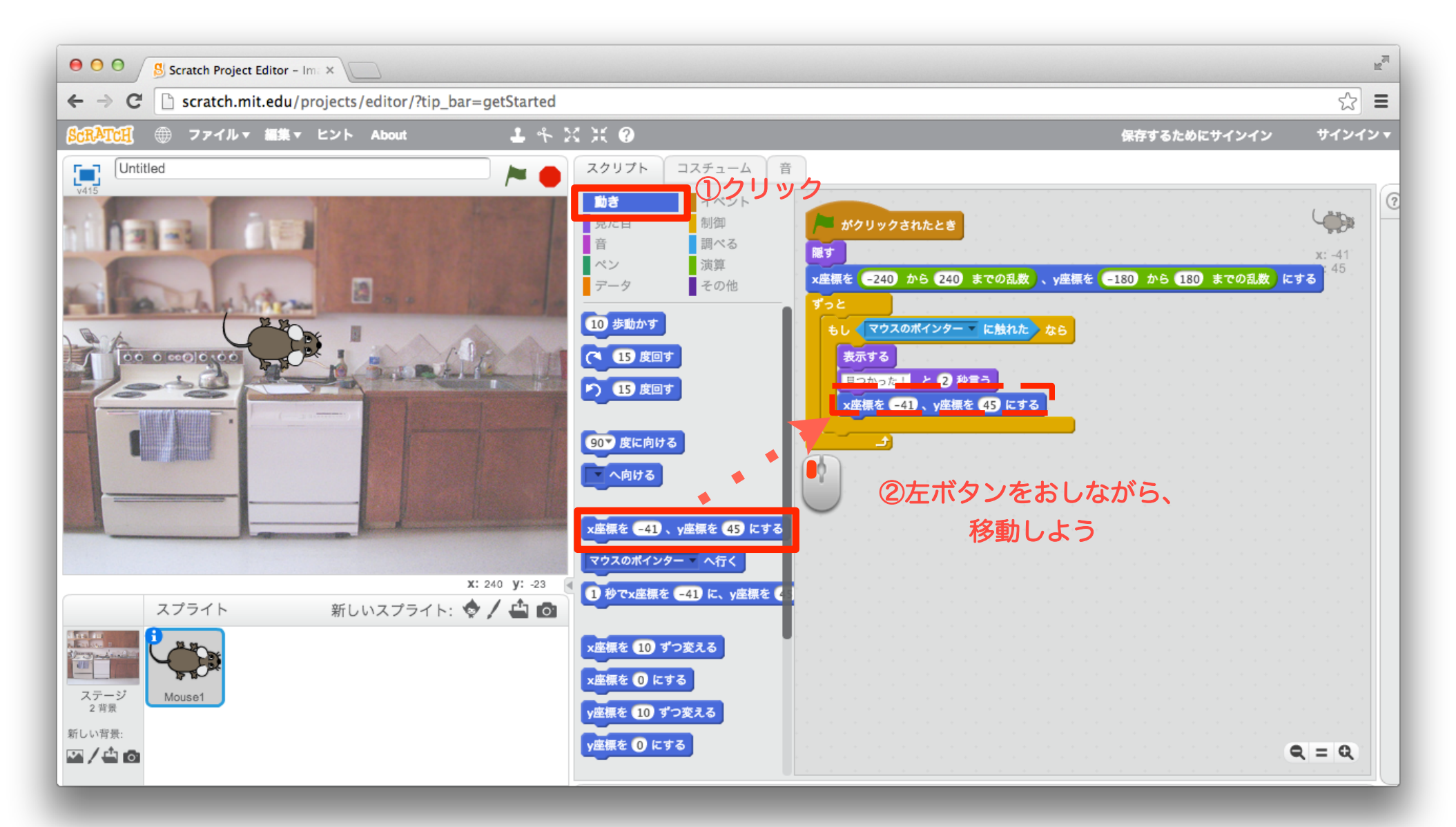

18 「演算」ブロックを組み合わせよう

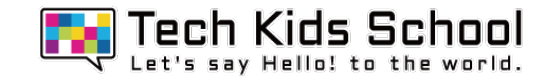

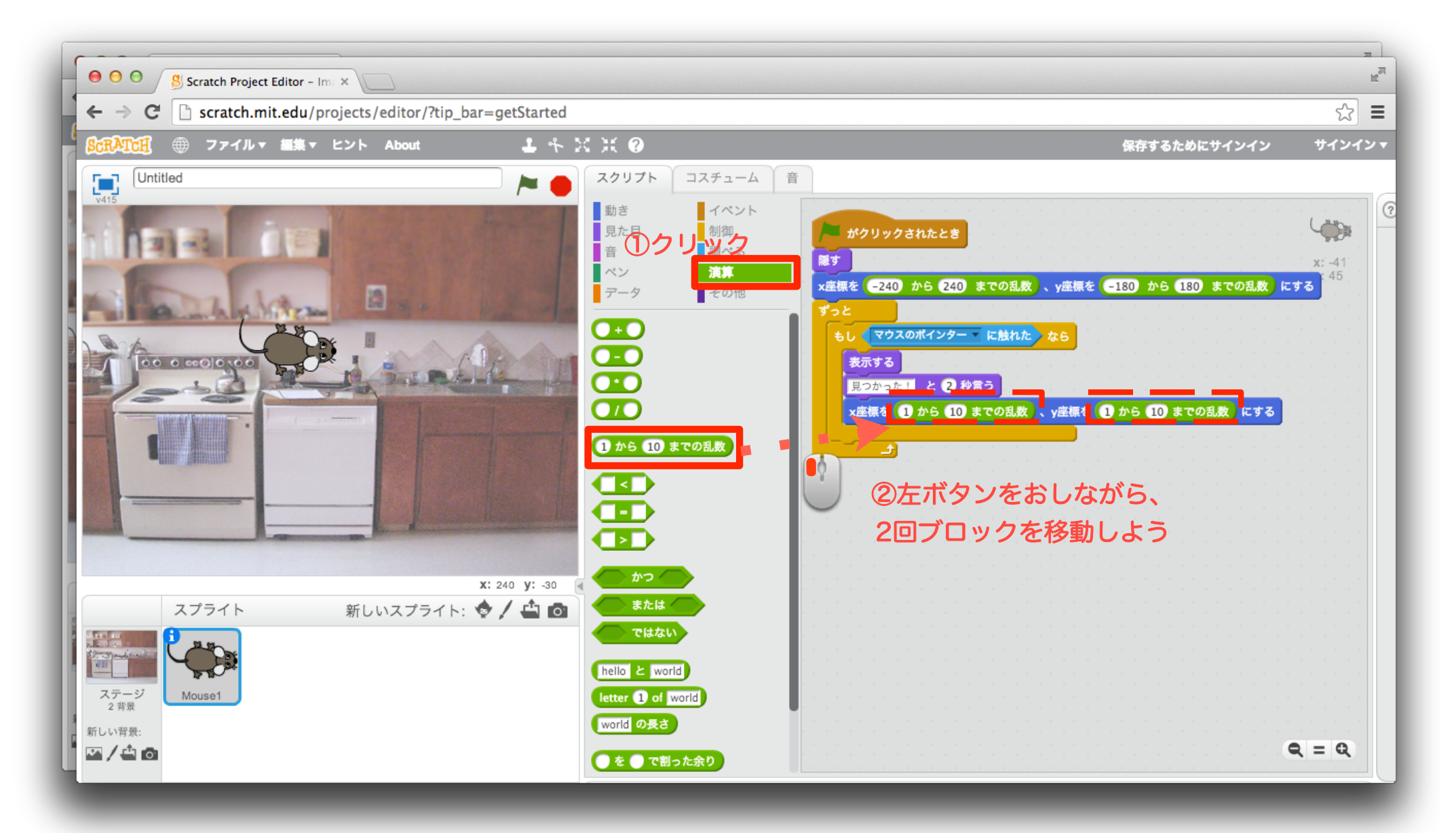

19 「演算」ブロックを組み合わせよう

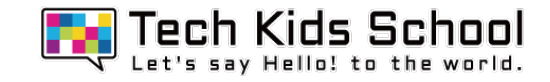

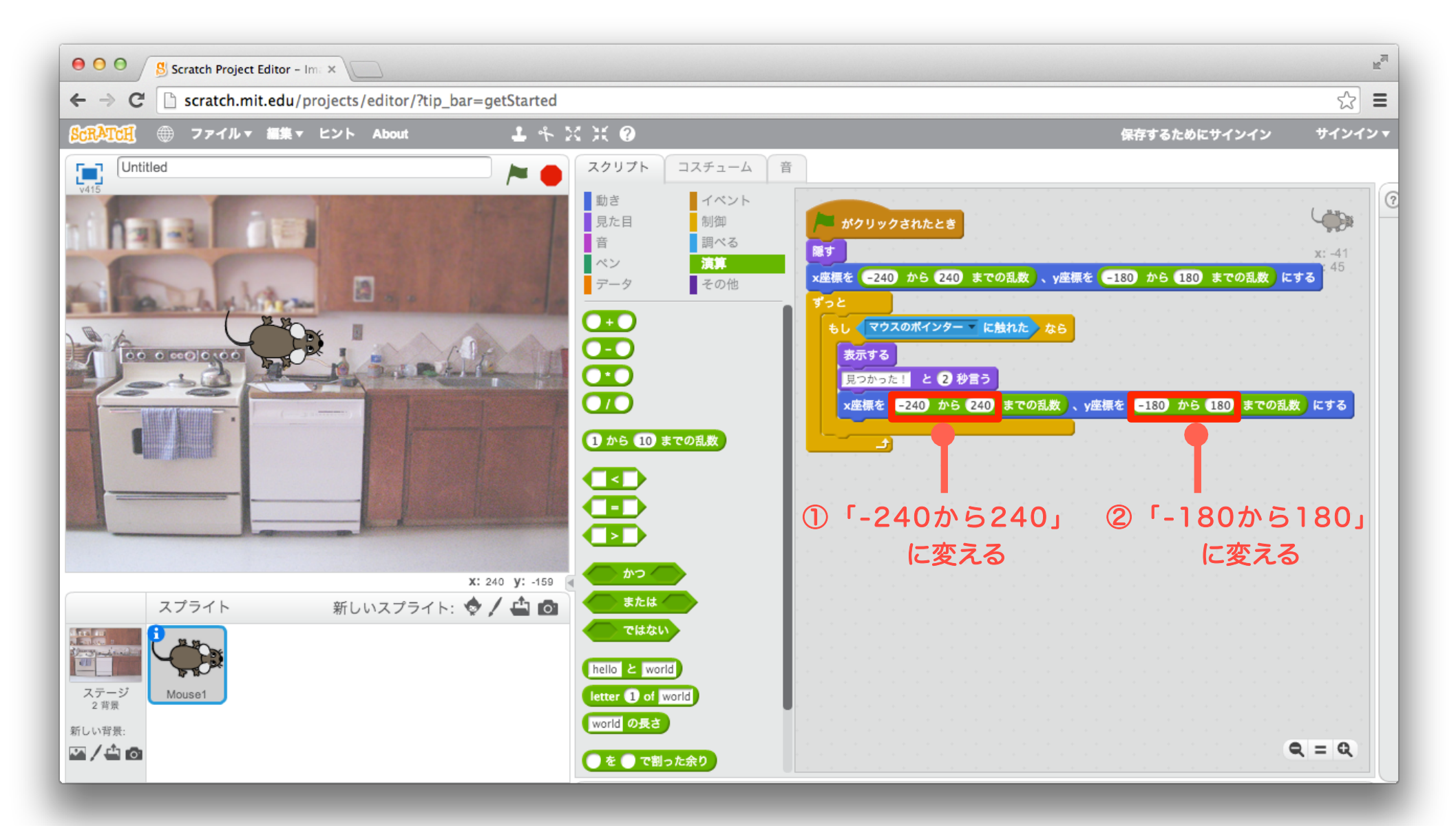

### 「見た目」ブロックを組み合わせよう

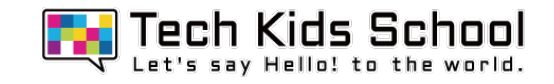

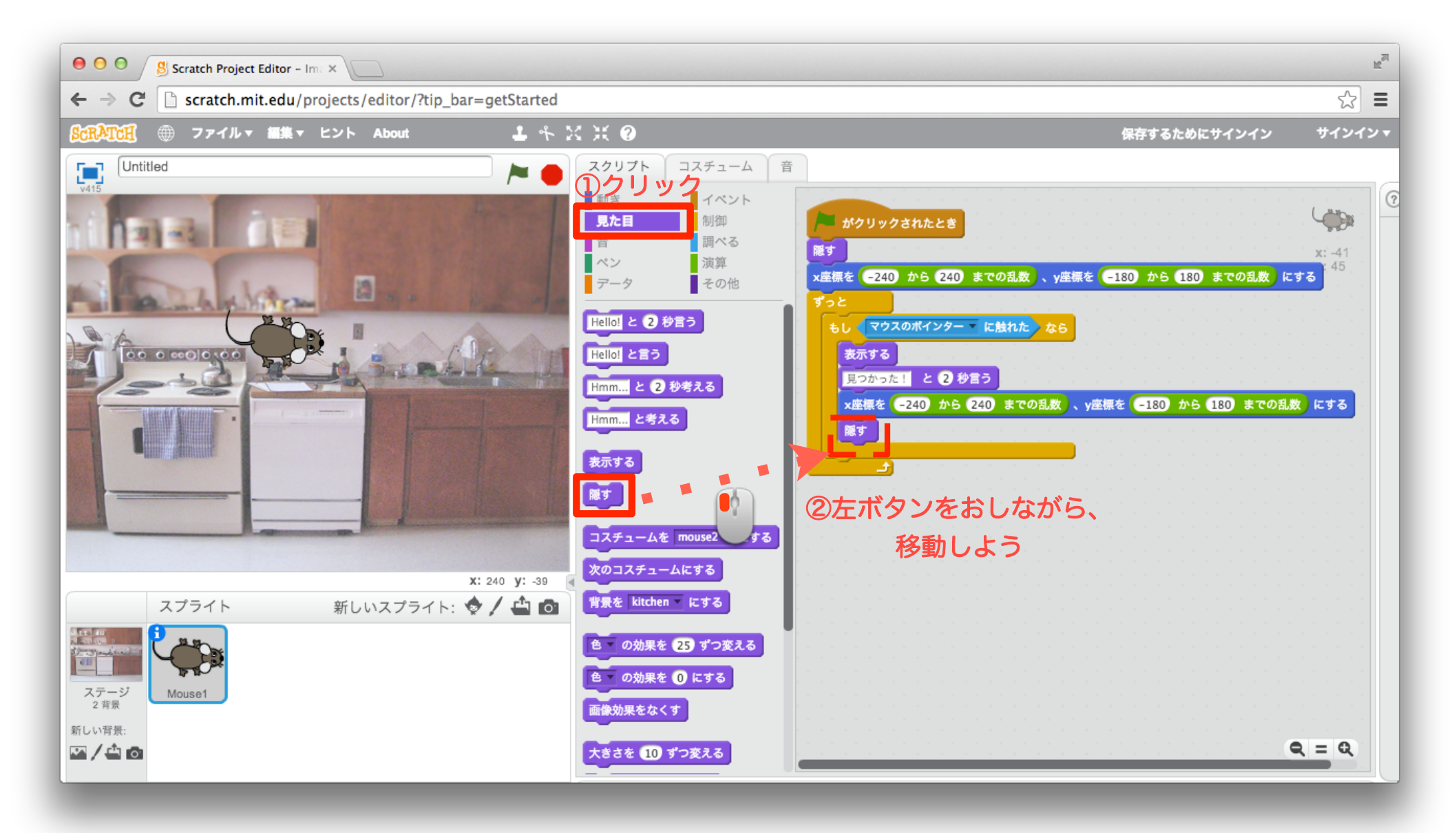

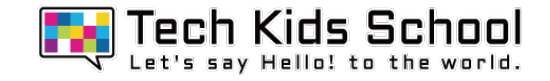

ネズミ探しゲーム完成!

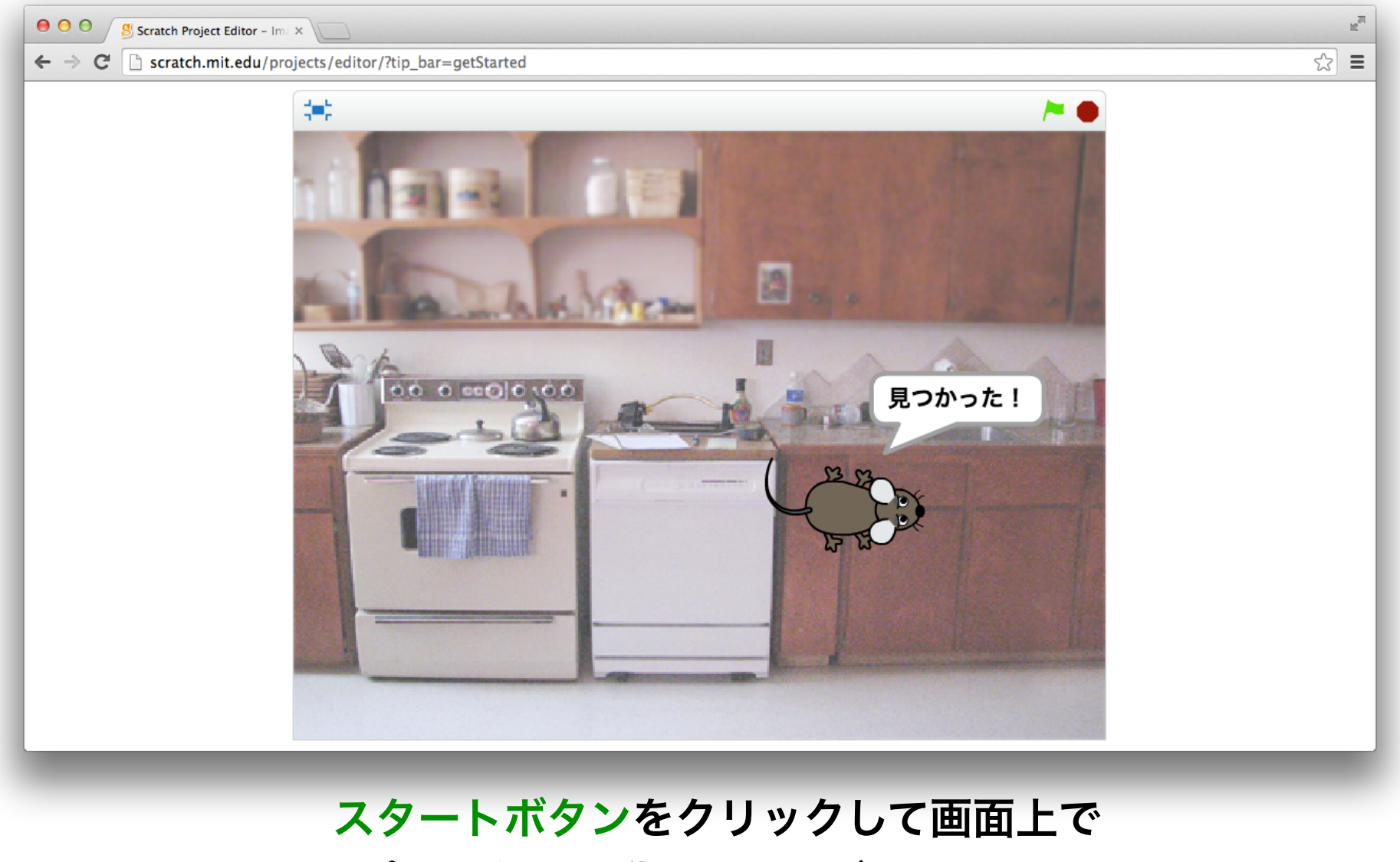

## マウスポインターを動かしてネズミを見つけよう!

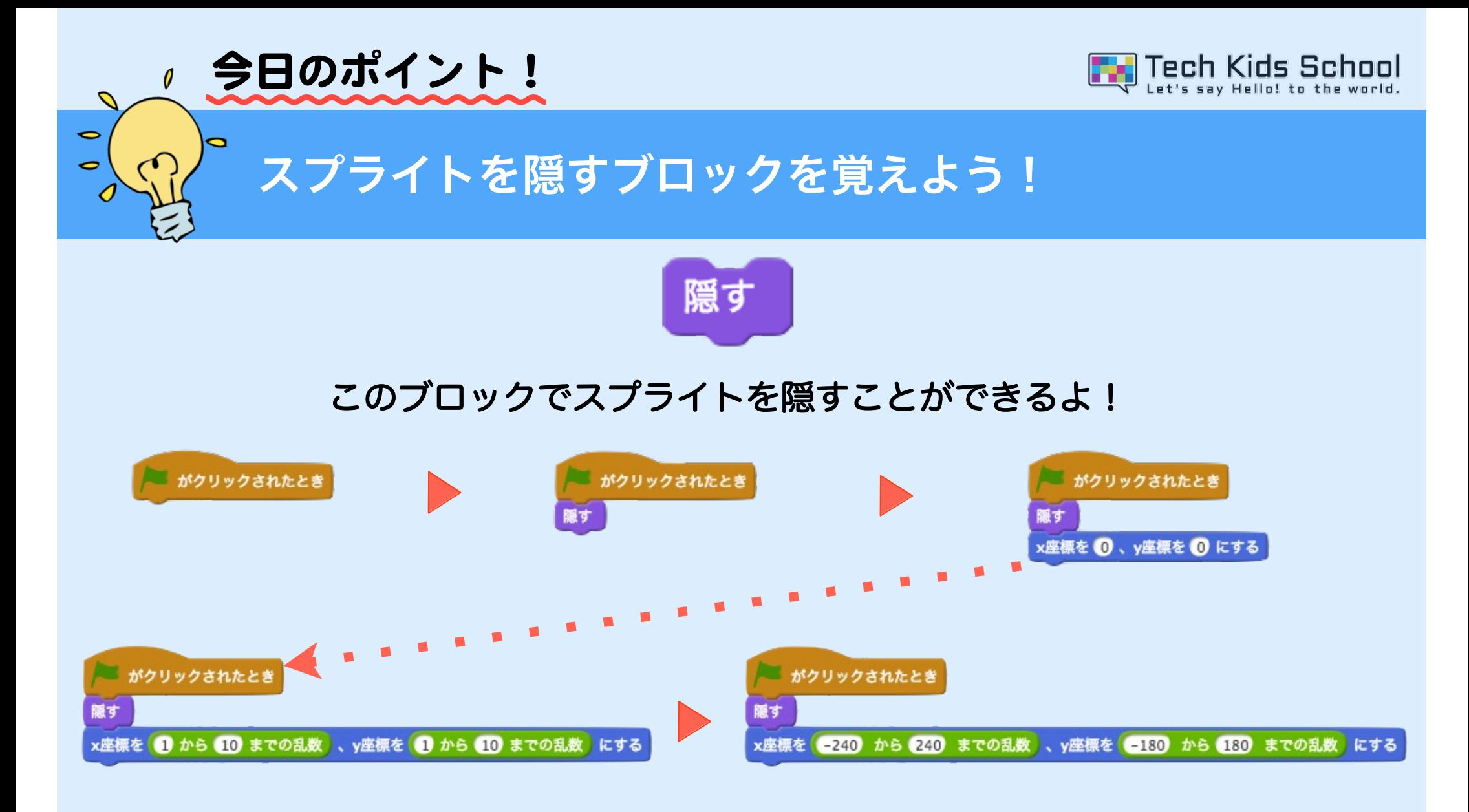

今回のゲームのようにブロックを組み合わせれば、 ■ がクリックされたら、 スプライトがどこへかくれたかわからなくなるように、いろいろな場所に隠せるよ!